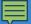

# Introducing the eRDPML

The Next Generation
Electronic Dive
Planner

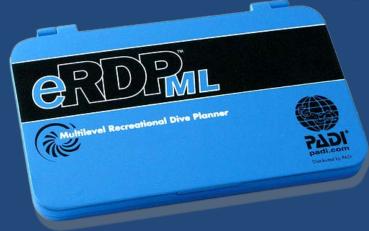

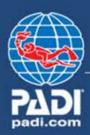

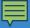

# We'll answer...

- What is the eRDPML?
- What can the eRDPML do?
- How do you use the eRDPML?

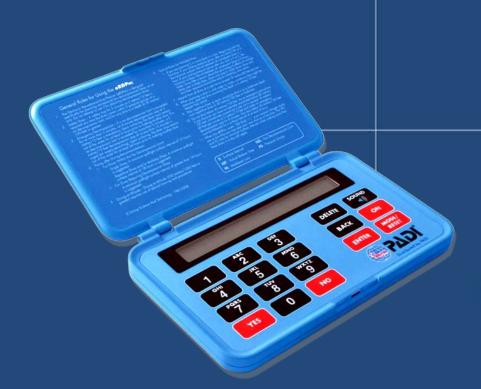

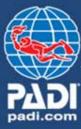

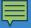

- An electronic dive table
  - Another version of the world's most popular dive table, the Recreational Dive Planner (RDP)
- Provides the same maximum dive times, surface interval information and pressure groups as the RDP – table and The Wheel

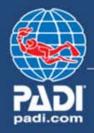

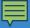

- Allows planning of single dives, repetitive dives and multilevel dives
- Not a computer, but a specialized calculator
- Not submersible, but resists a little moisture

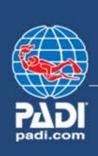

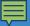

- eRDPML components:
  - General Rules on inside flip cover
  - Instructions for Use booklet

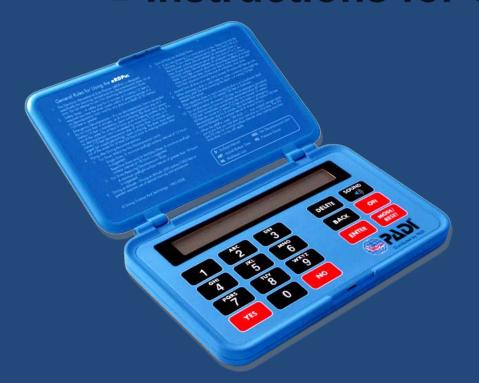

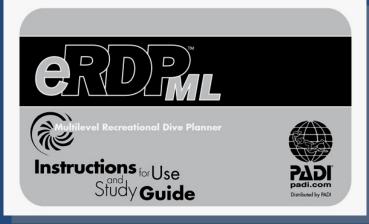

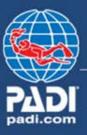

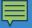

- eRDPML components:
  - Common user-replaceable battery
  - Metric/imperial switch and reset button inside battery compartment

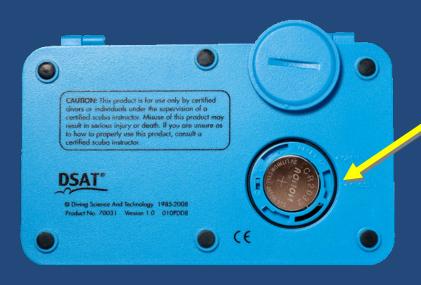

Battery compartment

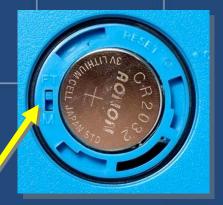

Metric/imperial switch

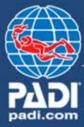

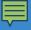

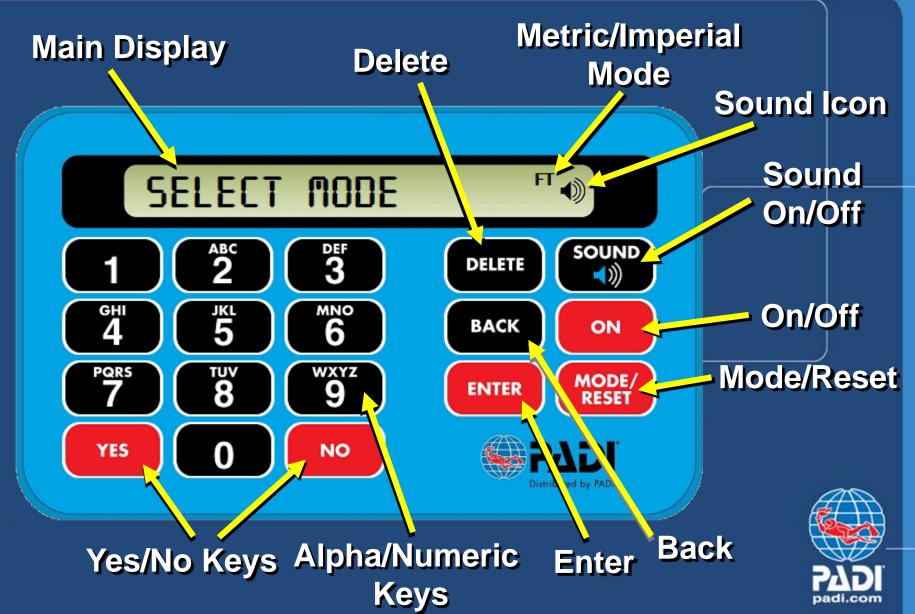

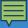

- Auto shut off
- Three modes
  - Dive Planning
  - Minimum Surface Interval
  - Maximum Depth Planning

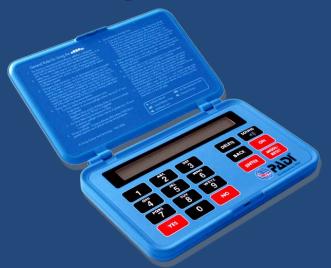

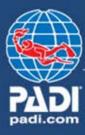

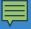

- Dive Planning mode
- Multilevel Yes or No
- First dive Yes or No
  - Enter depth to find no decompression limit (NDL)
  - Enter time to find Pressure Group (PG)

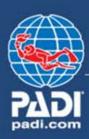

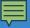

- Dive Planning mode
- Multilevel Yes or No
- First dive Yes or No
  - Enter depth for levels as prompted (LvI1, LvI2, LvI3) to find no decompression limit (NDL or ANDL) for each level
  - Enter time for each level to find Pressure Group (PG)

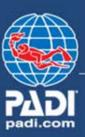

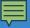

- Dive Planning mode
   Additional dives:
  - Before surface interval, enter PG after previous dive
  - After a surface interval, enter PG after surface interval

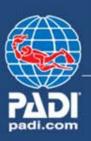

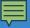

- Dive Planning mode
  - New PG displayed anytime you enter an actual bottom time (ABT) or surface interval (SI)

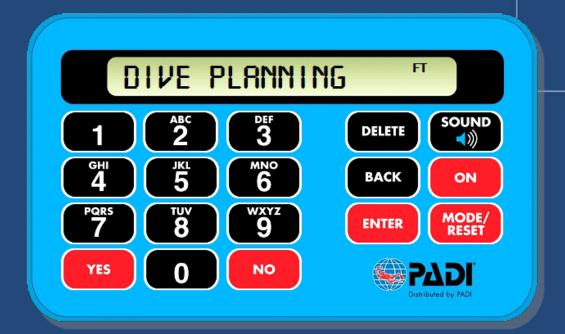

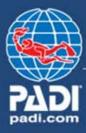

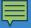

- Minimum Surface Interval mode
  - Enter depths and times for two dives and get required minimum surface interval
  - Enter the PG after previous dive, then enter depth and time for next dive and get required minimum surface interval

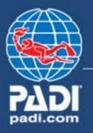

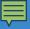

- Maximum Depth mode
  - Plan first dive enter desired dive time, get maximum allowed depth
  - After planning a dive, enter desired time for next dive – get the maximum depth for that time
  - Enter PG after surface interval,
     then desired time get maximum
     depth for that time

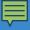

- Warnings, prompts and alarms
  - When a value exceeds a limit. . .
    - Warning appears Exceeds Limits
    - Alarm (three short beeps) sounds
    - Planning stops until limit is adjusted
  - Prompts to refer to printed rules

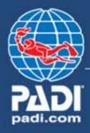

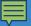

## How do you use the eRDPML?

# Lets go through a few dive profiles

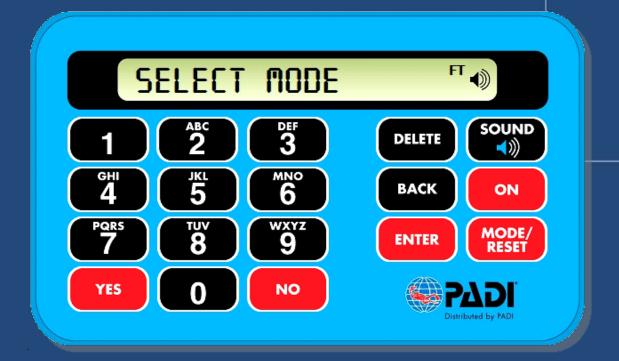

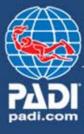

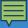

#### You can now answer. . .

- What is the eRDPML?
- What can the eRDPML do?
- ♦ How do you use the eRDPML?

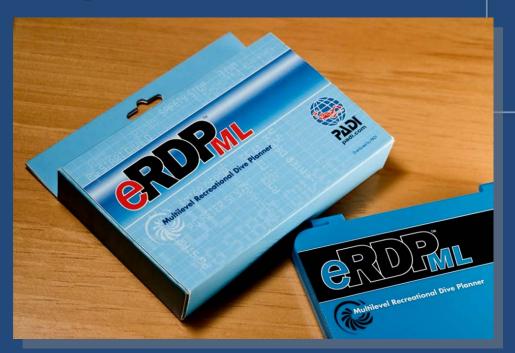

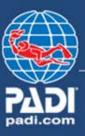